## qOrient: Инструкция по настройке телефонов

## **Для всех телефонов**

- 1. В настройках смартфона перейдите в раздел Настройки / Дополнительно (Расширенные настройки) / Конфеденциальность / Местоположение / Определение местоположения
- 2. Включите доступ к местоположению. Определение местоположения "По всем источникам"

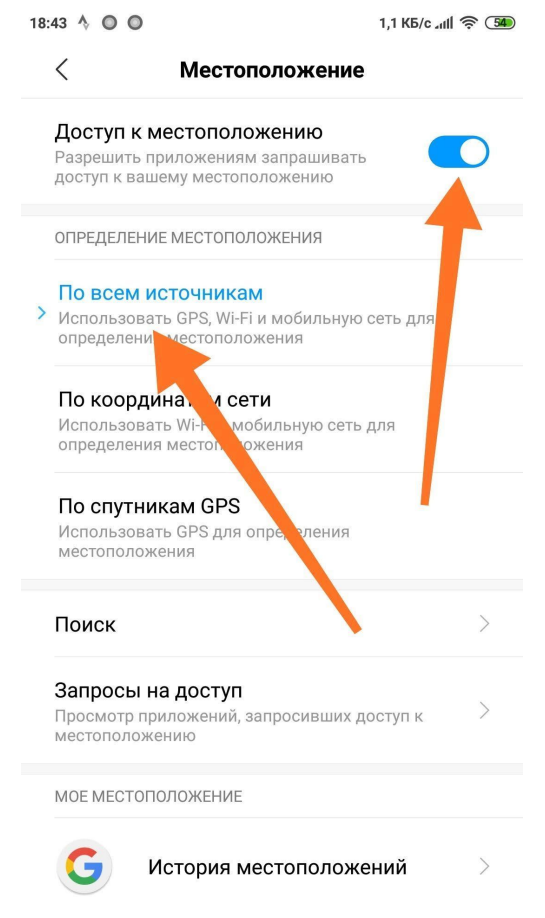

## **Особые указания для владельцев смартфонов с операционной системой MIUI (Xiaomi, Meizu и т.п.)**

Нужно разрешить приложению "qOrient" работать в фоновом режиме, иначе запись трека и голосовое ведение работать не будут, так как приложение будет закрыто операционной системой. Разрешение делается так (MIUI 10)

- 1. В настройках смартфона перейдите в раздел "Питание и производительность" "Контроль активности"
- 2. В списке приложений нажмите "qOrient":

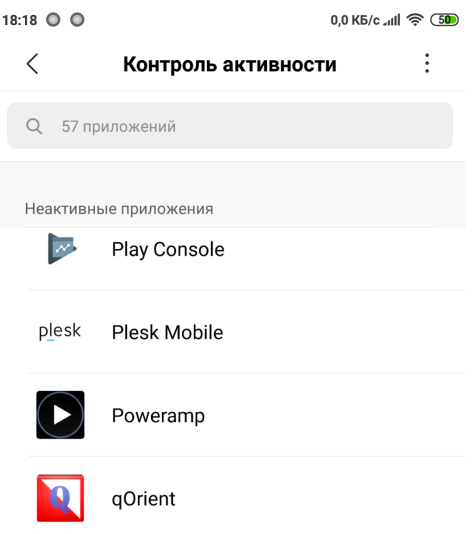

3. Нажмите "Нет ограничений"

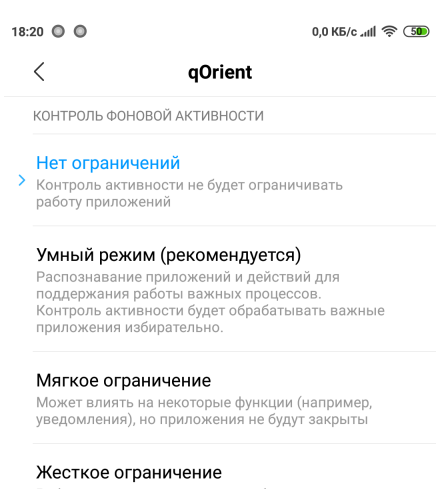

4. В настройках смартфона перейдите в раздел "Питание и производительность" -"Настройки", нажав кнопку

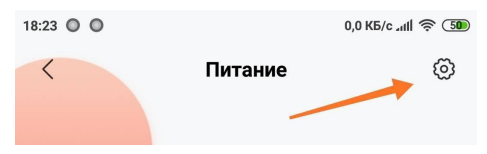

5. Для пункта "Очищать память" выберите "Никогда"

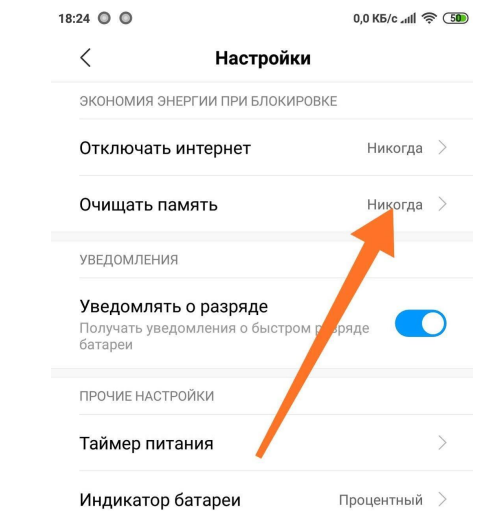

6. Чтобы приложение передавало информацию о взятых КП в интернет сразу, лучше для пункта "Отключать интернет" также выбрать "Никогда"